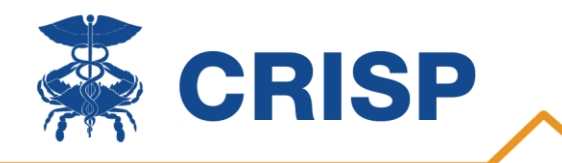

## **CRISP & EQIP Entity Portal (EEP)**

CRISP is the State Designated Health Information Exchange (HIE) for Maryland. We are a non-profit organization that facilitates the electronic transfer of clinical information between disparate health information systems. Learn more about our full offerings by visiting [crisphealth.org.](https://crisphealth.org/)

CRISP and our partners at hMetrix have developed the EQIP Entity Portal (EEP) for participants to enroll in the HSCRC Episode Quality Improvement Program (EQIP), view data, and understand the resources available to EQIP Entities.

## **How do I get Started?**

To get started, your organization must sign a CRISP Participation Agreement (PA) and must update its Notice of Privacy Practices documents. If your organization has already signed a participation agreement (PA), you will be able to skip this step during the onboarding process and simple contacting [EQIP@crisphealth.org](mailto:EQIP@crisphealth.org) for EQIP Entity Portal Access.

If your organization does not have a PA executed with CRISP, or you are unsure if your organization has an executed PA, please contac[t EQIP@crisphealth.org](mailto:EQIP@crisphealth.org) and a CRISP team member will contact you to start the following process:

- 1. The [participation agreement](https://crisphealth.org/wp-content/uploads/2020/08/CRISP-Full-Participation-Agreement-12.2017.pdf) is the uniform data sharing agreement signed by every organization that participates in CRISP. It ensures that everyone sharing data follows the same rules and regulations.
- 2. Updating you[r Notice of Privacy Practice document](https://crisphealth.org/wp-content/uploads/2020/08/CRISP-Sample-NPP-and-Acknowledgement-Language.pdf) ensures that your practice does its part to inform patients about how CRISP is being used to deliver and coordinate care and informs them of the right to opt out.
- 3. Organizations must have [CRISP Opt-Out Forms](https://crisphealth.org/wp-content/uploads/2016/03/Optout-Form-English-1_16.pdf) on site to distribute to patients who ask for one. They must also maintain copies of the [Patient Factsheets](https://crisphealth.org/wp-content/uploads/2016/03/Patient-Factsheet-English-Edited-6_16.pdf) in registration areas.
- 4. Establish a Point of Contact to approve and provide access to CRISP services.
- 5. Submit [LabCorp/Quest Data Release Form](https://crisphealth.org/wp-content/uploads/2016/03/LabCorp-and-Quest-Data-Release-Form.pdf) if your organization wishes to make lab results available in CRISP.
- 6. Send a patient panel (all patients seen within the last 18 months) using DIRECT secure email to [panelupload@crispdirect.org.](mailto:panelupload@crispdirect.org) This patient list will be used to audit your organization's future activity to help ensure appropriate use. Here is a sample [Patient Panel.](https://crisphealth.org/wp-content/uploads/2016/03/Sample-ENS-Patient-Panel.xlsx)To send CRISP your panel, please email [support@crisphealth.org](mailto:support@crisphealth.org) to request a DIRECT secure email address. Then, follow these [instructions.](https://crisphealth.org/wp-content/uploads/2016/03/How-to-Upload-ENS-Participant-Panel.pdf)

## **Access to the EQIP Entity Portal**

Once your organization has completed the PA process, we will ask your organizations' point of contact (POC), indicated during the PA process, to approve EQIP Entity Portal access for the Lead Care Partner starting the enrollment process. This Lead Care Partner will be asked to complete a CRISP Reporting Services end user agreement and submit a photo ID before receiving credentials for the EQIP Entity Portal.

## **Additional Information**

- There is no cost. Access to CRISP is free to ambulatory practices.
- CRISP data is accessible through any Internet browser via the CRISP Unified Landing Page (ULP).
- Please contact [EQIP@crisphealth.org](mailto:EQIP@crisphealth.org) for EQIP application assistance.